Муниципальное бюджетное общеобразовательное учреждение «Гуманитарно-эстетическая гимназия №11 г. Дубны Московской области»  **(ГИМНАЗИЯ №11)**

> Исследовательская работа в рамках «Индивидуального проекта»

> > Тема: «Видеомонтаж»

Автор работы: Швыряев Илья 11А класс

 Руководитель: Дударева Ирина Александровна, учитель информатики Координатор: Буздавина Едена Львовна, заместитель директора по УВР

2020 г.

## **Оглавление**

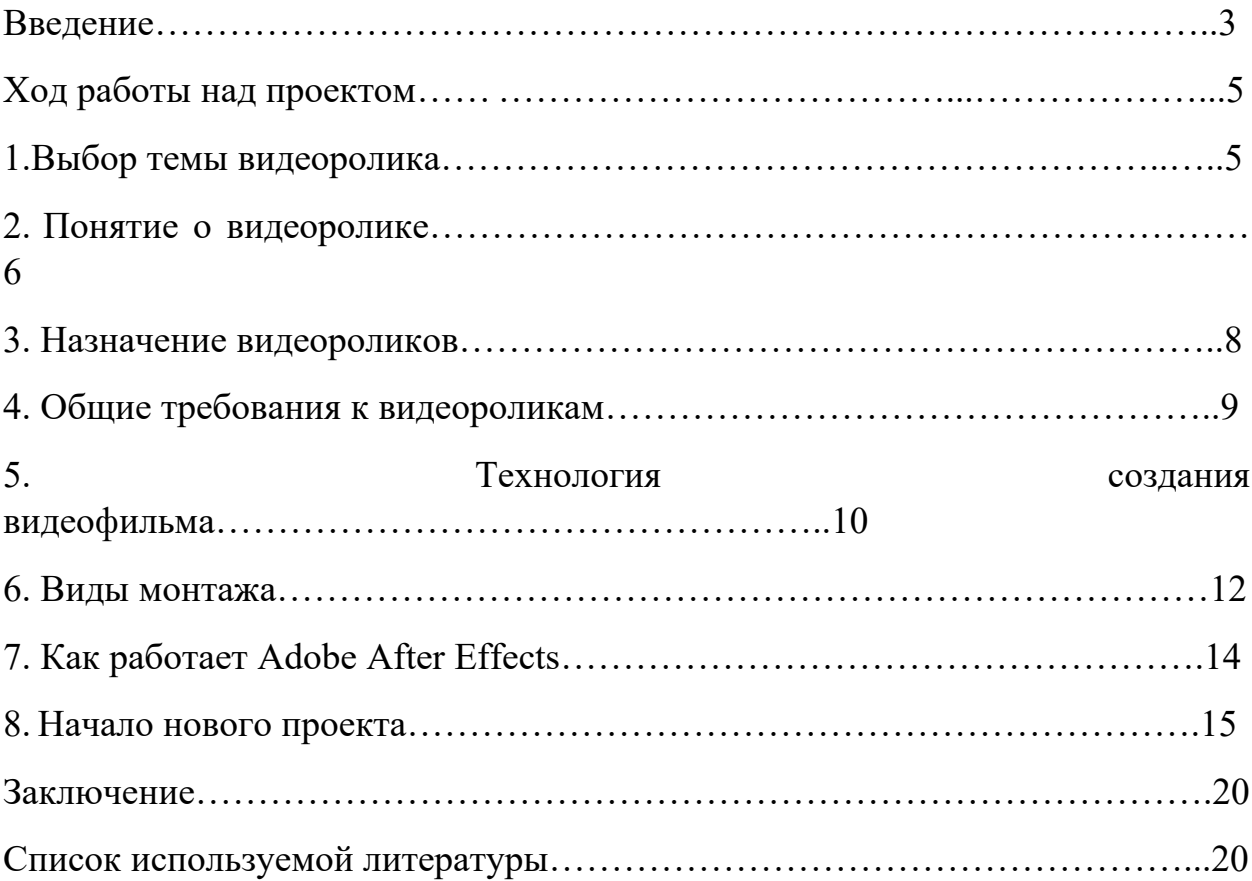

## **Введение**

Проблема. В современном мире существуют различные способы презентации того или иного проекта. Визитной карточкой проекта может стать флаер, выполненный в Photoshop, или слайдовая презентация в PowerPoint. Однако, самым полным и наглядным видом презентации уже выполненного проекта, на мой взгляд, является видео. В гимназии №11 реализуется большое количество творческих и учебных проектов. Действующими лицами и участниками которых, являются гимназисты и учителя. В нашей гимназии, в штате сотрудников, нет профессионального оператора, имеет место быть только любительская фотосъёмка, формат которой является очень разношёрстной. Проблема – объединить разные форматы в единое полноценное видео.

#### **Актуальность.**

Создание видеосюжетов по теме проектной деятельности учебного учереждения всё чаще поступает в качестве запроса от администрации гимназии с целью создания положительного имиджа школы и популяризации образовательных идей гимназии.

**Цель:** монтаж видеоролика «Влияние музыки на организм человека» на основе видеоматериалов, снятых на уроках музыки, и материалов СМИ, оставляя их как память следующим поколениям.

#### **Задачи.**

- 1. Сбор видеоматериалов.
- 2. Сценарий видеосюжета.
- 3. Подбор видеоредактора.
- 4. Монтаж.
- 5. Выпуск пробной версии.
- 6. Устранение недочётов.
- 7. Размещение видеосюжета на YouTube.

**Объект проектирования:** программное обеспечение для видеомонтажа Adobe After Effects.

**Методы проектирования**: анализ, сбор информации из разных источников, практическая работа.

**Практическая значимость работы** заключается в использовании межпредметных связей, с последующим применением на уроках информатики и музыки, а так же в процессе проведения внеклассных мероприятий.

## **Ожидаемые результаты:**

- Научиться работать в программе Adobe After Effects, чтобы использовать полученные навыки для создания видеороликов на любую тематику использовать их для личных целей и в школьной жизни.
- Создать видеоролик «Влияние музыки на организм человека»

**Сроки реализации проекта:** 6 месяцев (сентябрь 2019 года - февраль 2020 года).

## **Ход работы над проектом**

#### **1. Выбор темы видеоролика**

Создать качественный видеоролик непросто, для этого потребуются не только навыки дизайнера для красивого и стильного оформления, но и навыки режиссера. Ведь прежде чем приступить к видеомонтажу, нужно написать сценарий для сюжета ролика. Сложность и объем программ, требуемых для создания того или иного видеофильма, зависит от множества факторов, таких как число эффектов, шаблонов, видеопереходов и т.п.

В своей работе я сделал попытку разобраться в том, что необходимо знать и уметь для создания видеороликов. Из многих тем меня заинтересовала тема, актуальная на сегодняшний день – влияние музыки на организм человека. Каждый человек хотя бы иногда слушает музыку и получает от этого удовольствие. Кому-то она помогает в работе или отдыхе. А многие не только слушают любимые песни, но самостоятельно исполняют их, например, по нотам для фортепиано. Это было бы не так важно, если бы не влияние музыки на человека и его жизнь. Оно касается многих сфер, которые являются определяющими в развитии личности.

Особенно сильным является влияние музыки на мозг человека. Множество исследований доказали, что она способна не просто временно менять уровень работоспособности мозга, но также оказывать долгосрочное воздействие. Как музыка влияет на человека и его мозг:

Память, внимание. При прослушивании приятной музыкальной композиции человек получает заряд для уровня внимательности, укрепляет память. Причем эффект имеет наибольшую силу во время прослушивания, а потом постепенно угасает.

Цепи вознаграждения. Музыка влияет на мозг таким образом, что в нем начинают происходить химические процессы, которые способствуют получению чувства удовлетворения, как от биологически важных стимуляторов.

Развитие мозга. Этот пункт касается еще не родившихся малышей. Проведенные исследования показали, что музыкальное воздействие способствует быстрому развитию плода в утробе. Дети, чьи беременные мамы слушают «правильные» произведения, вырастают более умными, талантливыми, творческими.

Креативность. Влияние музыки на человека затрагивает креативность. При работе под музыкальные композиции средней громкости в мозге активируются процессы, отвечающие за творческое мышление. Такой фоновый шум помогает стимулировать абстрактное мышление, что позволяет получить неожиданные идеи.

#### **2. Понятие о видеоролике**

Видеоклипы, видеоролики или просто клипы - это недлительные по времени, художественно сопоставленные последовательности кадров. Наиболее часто используются видеоклипы в рекламах товаров и услуг, а также для визуальных сопровождений аудиокомпозиций на ТВ.

Что понимается под этими словами?

Видеоролик, ролик – короткое, от 20 секунд до 5 минут, видео, почти всегда с оригинальной озвучкой, т.е. с дикторским тестом, музыкой, музыкальными и звуковыми эффектами. И, почти всегда, с какими-то графическими или текстовыми вставками.

#### **Видеоролики делятся на подгруппы:**

- Съемочный видеоролик – ролик, в основе которого лежит видео, снятое на видеокамеру с выездом на место съемки. Минимум графических и текстовых вставок.

- Студийный видеоролик – ролик, в основе которого лежит съемка в студии, на белом, черном, зеленом фоне. С последующей обработкой, естественно. Минимум графических и текстовых вставок.

- Графический видеоролик – ролик, созданный на компьютере из разных графических и видео материалов. (рисунков художника, фото, архивного видео) Это основная часть видеороликов.

- Типографический видеоролик – ролик сделанный на компьютере при помощи игры шрифтов и 2D-графики.

- 3D-видеоролик – ролик сделанный, соответственно, с применением 3Dграфики. 3D-изображение можно «вживлять» в реальную видеосъемку. Видеоклип – примерно 3-5-минутное видео, как правило, музыкального характера, разной степени сложности. От видеоряда под музыку, до серьезных работ с привлечением дополнительных специалистов (стилистов, гримеров, осветителей, рабочих и т.д.) и применением дополнительной профессиональной техники (операторских кранов, светового оборудования, рельсовых тележек, и т.д.)

Фильм, видеофильм - всегда серьезная работа, хронометраж категории «фильм» начинается примерно от 7 минут. Существует несколько категорий фильмов – презентационный фильм, учебный фильм, корпоративный фильм, но суть работы над ними одна. Это всегда много съемок, большой объем материала, как архивного, так и отснятого. Фильм всегда требует «упаковки», т.е. оригинальной графической заставки, оригинальных титров и т.д. Изготовление фильмов всегда занимает много сил, времени и средств.

Сюжет, видеосюжет – простой, новостийного формата, ролик о каком-то событии или объекте (фирме, человеке, городе и т.п.). Как правило, рекламного характера, без музыкального сопровождения, с информативным текстом и «синхронами». Хронометраж примерно 2-3 мин. Обычно, изготовление сюжета нужно для размещения в региональных программах новостей.

Видеопрезентация – это почти то же самое, что графический видеоролик. Но, обычно, в исполнении гораздо проще и дольше по хронометражу. Видеопрезентация изготавливается под какой-то доклад на конференциях или совещаниях для какого-то определенного человека.

Искусство съемки и создания монтажа клипов выделяется отдельным короткометражным подвидом киноискусства. У клипов обычно более мелкий (дробный) монтаж, сравнительно с короткометражными фильмами, и в них более часто применяют спецэффекты.

#### **3. Назначение видеороликов**

Создание видеороликов - это творческий процесс. Креативные и интересные идеи в сюжете, динамично поданный материал, сделают из него запоминающийся и оригинальный видеоролик. Все, вы часто смотрите видео, созданные разными людьми. Кто-то занимается созданием видео профессионально, для кого-то это стало любимым занятием.

А некоторые задаются вопросом: где можно использовать видеоролики, и для кого они нужны?

Для интернет-предпринимателей. Можно очень быстро сделать креативную видеопрезентацию для своего проекта, или поместить стильный видеоролик на продающий сайт, где предлагаются людям услуги или товары. Подобные видеоролики повышают продажи и отклик посетителей.

Для себя и своей семьи. Семейные фильмы или архивы по достоинству оценят родные и близкие зрители. Лучшие моменты жизни будут смотреться на одном дыхании и с открытым ртом. Классные видеоролики про детские истории и интересные моменты.

Для любителей путешествовать. Из привезенных фото и видео можно сделать незабываемые стильные видеоролики, которые можно не только смотреть самим, но и с гордостью показывать своим друзьям.

Для хобби и увлечений. Есть хобби или любимое увлечение? Почему бы об этом не рассказать всему миру? Сделать это можно намного креативнее других, создав подобный ролик и поместив его куда-нибудь в интернет.

Для спортсменов и экстрималов. Сделайте динамичный видеоролик, от которого сами получите неоднократный эффект драйва, а также обзаведетесь новыми друзьями, сторонниками и последователями.

Для праздничных мероприятий. В жизни у каждого человека или у каждой семьи бывают праздники. Почему бы не поднять настроение своим родным красивым мини-фильмом или душевным видеороликом. Они будут очень благодарны.

На День Рождения. Не знаете, что подарить знакомому человеку на День Рождения? Сделайте нестандартный подарок в формате интересного видеоролика, где именинник будет исполнять главную роль. Несомненно это будет самый лучший подарок!

Для нового тренда - видео-селфи. В последнее время стало модно делать селфи, т.е. снимать себя в тех местах, где Вы бываете.

Для оказания услуг другим людям. Стильные видеоролики можно делать не только для себя на все случаи жизни, но и для других людей и компаний на заказ, зарабатывая деньги. Умение делать классные видеоролики - это востребованная профессия и удаленная работа, не выходя из дома.

#### **4. Общие требования к видеороликам**

Любой видеоролик должен быть простым и понятным, но в то же время ярким, выразительным и максимально креативным! При этом обязательное соблюдение *необходимых правил*:

1. Видеоролик должен быть создан самостоятельно.

2. Запрещается использовать аудио-содержимое, защищенное авторским правом. Если звук создан самостоятельно, то он должен быть без пауз и резких переходов.

3. В кадре не должно быть логотипов, торговых марок, запатентованных элементов дизайна, предметов искусства, номеров автомобилей, пластиковых карточек, рекламных плакатов и др. приватной информации.

5. Видео должно быть корректно экспонировано (не должно быть темным или просвеченным).

6. Видео должно иметь правильно выставленный баланс белого.

7. Дрожание камеры не допустимо. Необходимо использовать штатив и пульт, при этом можно отключить оптический стабилизатор.

## *Технические требования к видеороликам:*

- Минимальное разрешение видео 640 х 480 (720 х 480) пикс
- Максимальное разрешение видео 1920 х 1080 (1920 х 1080) пикс
- $\bullet$  Длительность ролика 1,5 5 мин
- Размер ролика- не более 500 MB

## *Стандарт видео:*

- NTSCDV (720x480) 29.97 fps
- NTSCD1 (720x486) 29.97 fps
- PAL  $(720x576)$  25 fps
- HD 720p (1280x720) 24, 25, 29.97, 30 fps
- HD 1080i (1920x1080) 24, 25, 29.97, 30 fps
- HD  $1080p$  (1920x1080) 24, 25, 29.97, 30 fps(fps -- frames per second (кадров в секунду)).
- FX/Transitions это специальные эффекты, например: взрывы, вспышки света, световые эффекты и т.п. Обычно такие ролики очень короткие и могут быть использованы в композиции с другим видео, например, в переходах между видеоклипами.

На сегодняшний день Международным Телекоммуникационным Союзом (InternationalTelecommunicationUnion) определены 3 наиболее общих стандарта HDTV. Это 1080i (1920 х 1080 линий, чересстрочная развертка, частота 25 кадров в сек), 1080p (1920 х 1080 линий, прогрессивная развертка, частота кадров может быть 24, 25 или 30, и планируется увеличение до 50 и даже 60 кадров в секунду) и 720p (1280 х 720 линий, прогрессивная развертка, частота от 24 до 60 кадров в секунду). Все стандарты имеют пропорцию отношения сторон экрана 16:9.

# *На основе этого можно сделать вывод, что качество - одна из главных характеристик видеоролика.*

#### **5. Технология создания видеофильма**

Технология создания видеофильма - это целостный творческий процесс, разбитый на определенные этапы и направленный на достижение главного результата - создание видеофильма. Каждому этапу свойственны особые задачи и средства, позволяющие решить эти задачи.

1 этап: выбор темы видеофильма.

Этот этап носит информационно-мотивационный характер. Можно смело сказать, что хороший фильм - это, в первую очередь, удачно выбранная тема, а во-вторых - интересный, хорошо разработанный сценарий.

2 этап: определиться со звуком и музыкой. Звук бывает синхронный и несинхронный. Синхронный звук, как правило, используется при проведении событийных видеосъемок, при съемке монологов, для передачи атмосферы места действия. Это голос человека и другие звуки, участвующие в действии (записанные как синхронно, так и наложенные на видеозапись уже после проведения съемок).

Несинхронные звуки могут создавать определенный эмоциональный настрой, объяснять поступки героев, усиливать звуковую характеристику персонажей и т. д.

3 этап: Написание сценария.

Фильм складывается из кадров, сцен и эпизодов.

*Кадр* - наименьшая динамическая единица фильма. Снимаемый или съемочный кадр несколько длиннее того, который будет виден на экране после монтажа фильма (этот кадр называют монтажным). Для каждого кадра нужно выбрать наиболее подходящий для него план (масштаб съемки). Решающим в этом является выразительность кадра и необходимость передачи каких-либо содержащихся в нем сведений.

*Эпизод* - относительно завершенная часть фильма, не требующая единства места, но обладающая единством действия и темы.

*Сцена* - элемент действия, который характеризуется и единством места. *Рекомендуемые этапы создания сценария:*

- Планируются эпизоды.
- Определяется задача каждого эпизода.
- Эпизоды делятся последовательно на сцены.
- Уточняется характер действия.
- Определяются роли действующих лиц.4 этап: проведение видеосъемок.
- Когда написан сценарий, выбраны соответствующие сюжеты, место проведения съемок, определились с музыкой и самое главное есть видеокамера, можно приступать к съемке фильма.

5 этап: составление монтажного плана.

Монтажный план - это перечень кадров, составленный в том порядке, в котором эти кадры должны быть расположены в фильме. Такой план ускоряет работу по монтажу, предохраняет от ошибок, позволяет ориентироваться в форме будущей картины, облегчает написание текста и озвучивание. План составляется после тщательного ознакомления со всем снятым материалом и определения основной концепции монтажа фильма (отсюда-то название: план монтажа фильма).

6 этап: монтаж фильма.

Разработка конструкции, объединяющей содержание в единое целое. Задача конструкции - сохранить все в равновесии и гармонии. Основная роль тут отводится систематизации видеоматериала в определенном логическом порядке в соответствии с требованиями драматургии и кинематографической фотогеничности. Конструкция в противоположность концепции иногда может быть творческим приемом, т.е. она является лишь элементом упорядочивающим готовый, но еще сырой материал, раньше всего в процессе монтажа фильма. Общие композиционные закономерности построения фильма по-своему преломляются в микромире фильма - эпизоде.

Длинным может быть рабочий материал для просмотра или хранения в архиве, а фильм должен быть кратким, лаконичным, но выразительным и точно отвечать своей главной задаче - ради чего он снимался.

#### **6. Виды монтажа**

В наши дни компьютер перестал быть экзотикой. Теперь трудно найти человека, который не имел бы с ним дела. А дети подчас разбираются в компьютерах даже лучше взрослых, поэтому молодому поколению сейчас легче научиться монтажу. А чтобы стать хорошим монтажером или, как сейчас говорят, режиссером монтажа, мало знать аппаратуру, надо изучить теорию монтажа и уметь чувствовать его.

На сегодняшний день в зависимости от используемой аппаратуры существует три типа монтажа: линейный, нелинейный и комбинированный, каждый из которых имеет свои преимущества и недостатки.

Линейный монтаж подразумевает перезапись видеоматериала с двух или нескольких видеоисточников на видеозаписывающее устройство с вырезанием ненужных и «склейкой» нужных видеосцен и добавлением эффектов. Этот способ применяется с самого начала видеопроизводства и подразумевает использование, по крайней мере, двух устройств – камеры или видеомагнитофона с исходным материалом и рекордера – видеомагнитофона с чистой кассетой.

Нелинейный монтаж осуществляется на базе компьютерных систем. При этом исходные материалы сначала заносятся в компьютер, а затем над ними производятся процедуры монтажа.

Комбинированный монтаж сочетает в себе достоинства линейного и нелинейного монтажа. При этом нелинейная видеомонтажная система выступает в роли видеоисточника. Недостаток – это, как правило, более высокая цена.

Что же лучше? В линейном монтаже перезапись приводит к ухудшению качества. Основной источник помех - это запись сигнала на магнитную ленту и воспроизведение с нее, а также множество соединений, контактов, устройств и т. п., через которые проходит сигнал.

В нелинейном монтаже сигнал переводится в цифровой вид и находится в компьютере, не подвергаясь никаким изменениям.

Теперь о других недостатках нелинейного монтажа. «Закачивание» материала в компьютер занимает довольно много времени. И тем больше, чем больше исходного материала, так как перевод сигнала в цифровой вид осуществляется в реальном времени.

Каждому режиссеру и монтажеру знакома проблема хронометража. Очень трудно уложить передачу в заранее заданные рамки, так как перерасход или недобор времени измеряется даже не десятками секунд, а единицами (например, плюс-минус пять секунд). В нелинейном монтаже такой проблемы нет: в любой момент и в любом месте передачи вы можете вставить или вырезать нужный кусок.

Для создания сложных эффектов, особенно эффектов, связанных с изменением видеосигнала (цветокоррекция, яркость, расфокусировка и т. п.), нужен очень мощный процессор, который мог бы обработать огромное количество данных. В связи с этим многие эффекты в нелинейном монтаже делаются не в реальном времени (тогда как аппаратура, предназначенная для линейного монтажа, позволяет это делать в реальном времени и даже очень просто). Но это временный недостаток, ведь вскоре может появиться новый, более мощный процессор.

В общем, разница между линейными и нелинейными системами монтажа точно такая же, как между пишущей машинкой и текстовым процессором, — последний дает вам свободу творчества и позволяет работать в удобном для вас стиле и темпе.

Определившись с монтажом, остается выбрать программу для создания видеофильма. Существует множество таких программ, отвечающих разным требованиям пользователя. В данной работе рассматривается программа для нелинейного монтажа Adobe After Effects.

## **7. Как работает Adobe After Effects**

Adobe After Effects позволяет с помощью пошаговых указаний с легкостью выполнять захват, монтаж и запись/публикацию видео. Кроме того, Adobe After Effects предлагает более сотни эффектов перехода, профессиональные функции наложения титров и простые средства создания звуковых дорожек. Вы потратите секунды на освоение и считанные минуты на создание.

Чтобы приступить к созданию фильма, сначала произведите захват видео с камеры или другого источника видеосигнала. После этого можно приступить к монтажу захваченных видеороликов, менять их распорядок, накладывать эффекты перехода, перекрытия, анимированные титры, комментарии диктора и фоновую музыку. Эти элементы распределяются по различным дорожкам. Изменения, внесенные на одной дорожке, не влияют на остальные.

Создаваемый фильм представляет собой файл проекта Adobe After Effects, который содержит информацию о местах расположения клипов и компоновке фильма. Завершив создание фильма, его можно записать на диск VCD, DVD, HD DVD и т.д. Компоненты проекта в режиме просмотра «Временная шкала» Adobe After Effects использует сведения в проектном файле для совмещения всех элементов фильма в видеофайл. Этот процесс называется рендерингом. Adobe After Effects содержит образец завершенного проекта, демонстрирующий большинство функций программы.

Этот проект позволяет экспериментировать и получить первые навыки работы с Adobe After Effects.

## **8. Начало нового проекта**

При запуске Adobe After Effects программа автоматически открывает новый проект, позволяя приступить к созданию фильма. Новый проект всегда использует стандартные параметры. Чтобы узнать значения этих параметров, достаточно щелкнуть «Файл», далее «Свойства проекта».

Параметры проекта определяют способ рендеринга проекта при его предварительном просмотре. Рендеринг - это процесс, при помощи которого Adobe After Effects преобразует необработанные видеоданные, титры, звуки и эффекты в один поток данных, которые можно просматривать на компьютере. Параметры проекта можно изменять в диалоговом окне «Свойства проекта».

#### **Добавление клипов.**

Добавить клипы в проект можно тремя способами:

Произвести захват видеоклипов из источника видео. Видеоклипы будут помещены на дорожку видео.

Перетащить клипы на подходящую дорожку из библиотеки.

Напрямую вставить медиафайлы в различные дорожки. Предварительный просмотр.

Кнопка «Воспроизвести» на Панели навигации применяется для двух целей: для воспроизведения всего проекта или выбранного клипа. Чтобы начать воспроизведение, необходимо щелкнуть «Проект» или «Клип», а затем «Воспроизвести».

#### **Установка диапазона предварительного просмотра.**

Для ускорения просмотра можно воспроизводить только часть проекта. Выбранный для просмотра диапазон кадров называется «диапазоном Просмотра», и помечается красной полосой на линейке. Чтобы воспроизвести только область предварительного просмотра можно воспользоваться маркерами обрезки или кнопками начальной/конечной метки для выбора диапазона просмотра. После этого временные метки начала диапазона просмотра и конца диапазона просмотра будут показаны в панели параметров. Для предварительного просмотра выбранного диапазона выбрать область просмотра (Проект или Клип), после чего щелкнуть «Воспроизвести».

## **Упорядочивание, монтаж и обрезки видеоклипов проекта.**

На этом этапе можно применять эффекты затухания/нарастания к звуковой дорожке видеоклипа, выполнять нарезку или разрезание видео, а также регулировать скорость воспроизведения клипа. Кроме того, можно наложить на свои видеоклипы один или несколько видеофильтров. Панель параметров этапа правки позволяет выполнять монтаж видеоклипов, клипов цвета и изображений, помещенных на дорожку видео. Наложенные на клипы видеофильтры можно настроить во вкладке «Атрибуты».

Вкладка «Видео» позволяет изменить:

Длительность: отображает продолжительность выбранного клипа в формате часы/минуты/секунды/кадры. Можно обрезать выбранный клип, изменив его продолжительность.

Громкость клипа: позволяет регулировать громкость аудиосегмента видео. Появление/исчезновение: постепенно увеличивает или уменьшает громкость клипа для создания плавного перехода.

Поворот: поворачивает видеоклип.

Коррекция цвета: позволяет менять оттенок, насыщенность, яркость, контраст и гамму видеоклипа. Кроме того, в видеоклипе или в изображении можно отрегулировать баланс белого, а также применить авторегулировку тона.

Скорость воспроизведения: открывает диалоговое окно, в котором можно изменять скорость воспроизведения клипа.

Обратный видеорежим: воспроизводит видео в обратном направлении.

Сохранить как неподвижное изображение: сохраняет текущий кадр в виде нового файла рисунка и помещает его в «Библиотеку» изображений.

Отделить звук: отделяет звук от видеофайла и помещает его на дорожку голоса. Нарезка видео позволяет выбрать и извлечь нужные сегменты из видеофайла.

Вкладка «Изображение» позволяет изменить:

Длительность: установка длительности показа выбранного изображения. Поворот: поворот изображения.

Коррекция цвета: позволяет менять оттенок, насыщенность, яркость, контраст и гамму изображения.

По размеру проекта: делает размер текущего изображения равным размеру кадра проекта.

Масштаб и перемещение: применяет к текущему изображению эффект Настройка: позволяет настроить панорамирование и масштабирование текущего изображения.

## **Работа с титрами видеоролика.**

В то время как изображение может быть выразительнее тысячи слов, текст в фильме (т.е. субтитры, вступительные и финальные титры и т.д.) сделает его более понятным и профессиональным. Вкладка «Титры» используется для быстрого создания титров профессионального качества, включая спецэффекты.

Панель параметров этапа титров позволяет менять такие свойства текста, как шрифт, размер и цвет. Вкладка «Изменитъ» включает в себя направление текста, начертание и размер шрифта, фон и цвет текста, количество титров.

Вкладка «Анимация» позволяет добавлять анимацию для текста, используя встроенные в Adobe After Effects функции анимации текста, такие как Перетекание, Эффект движения и Падение.

#### **Работа со звуками.**

Звуки являются одним из элементов, от которых зависит успех вашего фильма. Этап обработки звука в Adobe After Effects позволяет добавлять в проект комментарии диктора и музыку. Этап обработки звука содержит две дорожки: «Голос» и «Музыка». Можно копировать музыку с компактдиска, записывать свой голос и накладывать аудиофильтры на звуковые дорожки.

Вкладка «Музыка» и «Голос» отображает длительность, скорость и громкость клипа, плавное появление и исчезновение.

#### **Сохранение видеоролика**

Для сохранения видеоролика нужно преобразовать свой проект в формат видеофайла, наиболее соответствующий аудитории или целям. Можно экспортировать преобразованный файл в виде веб-страницы, мультимедийной открытки или отправить его другу по электронной почте. Все это и много другое можно сделать на этапе «Выпуск». Также в данный этап встроен мастер авторинга DVD, позволяющий напрямую записать свой проект в виде диска HD DVD, DVD, SVCD или VCD.

Панель параметров этапа выпуска предлагает:

• Создать видеофайл: создать видеофайл из вашего проекта. Можно создавать шаблоны фильмов и базировать на них свой финальный видеофайл.

• Создать звуковой файл: позволяет сохранить аудиосегмент проекта в виде звукового файла.

• Создать диск: запускает мастер авторинга DVD, позволяющий записать свой проект в форматах HD DVD, DVD, SVCD и VCD.

•Экспорт на мобильное устройство: видеофайл можно экспортировать на внешние устройства, такие как PlayStation Portable, устройства на основе Windows Mobile, карты SD (Secure Digital) и мастер Ulead DVD-VR для записи на DVD-RAM. Экспортировать проект можно только после создания видеофайла.

• Воспроизвести проект: очищает экран и демонстрирует весь проект или выбранный сегмент на черном фоне. Возможен также вывод на видеопленку при наличии подключенного к системе конвертера VGA-TV, видеокамеры или видеомагнитофона. Эта функция дает возможность ручного управления устройством во время записи.

• Запись DV: позволяет записать выбранный видеофайл на пленку DV при помощи камеры DV.

## **Заключение:**

Работу над проектом «Видеомонтаж» я начал с изучения проблемы по данной теме. Поставив перед собой определенные задачи, я определил продукт и итоговый результат. Сначала собрал материал. Исходя из этого, составил план работы в рамках данного проекта. Были созданы все необходимые условия для развития познавательной и творческой активности.

Практические навыки работы в данной программе значительно расширили мой кругозор, позволили мне самостоятельно создавать фильмы, выполнять задания учителей, друзей и близких.

Я смог реализовать данный проект в полном объеме, от работы все получили огромное удовольствие!

#### **Список используемой литературы:**

1. Adobe After Effects CS3 Professional. Официальный учебный курс (+ DVD-ROM). - Москва: СПб. [и др.] : Питер, 2013. - 464 c.

2. Алешин, Л. И. Компьютерный видеомонтаж / Л.И. Алешин. - М.: Форум, 2012. - 176 c.

3. Ватаманюк, А.И. Самоучитель монтажа домашнего видео / А.И. Ватаманюк. - М.: Питер, 2017. - 154 c.

#### **Приложение: ссылка на готовый продукт**

**<https://www.youtube.com/watch?v=rfqhyS-2HJk>**